## **Smartwatch Xiaomi Amazfit**

## **Pantallas**

- <https://sawfb.fabiobarbon.click/>
- <https://amazfitwatchfaces.com>

## **Para cambiar la pantalla al Amazfit Stratos**

- Necesitamos descargar el archivo .wfz compatible con el reloj.
- Conectamos el reloj a su base de carga y esta la conectamos al ordenador por el puerto USB.
- Te aparece un nuevo dispositivo, accede a sus archivos y localiza la carpeta llamada "WatchFace".
- Copia la imagen en dicha carpeta
- ¡Listo! Ahora sólo hay que ir al menú de configuración del reloj , seleccionar cambiar la esferea y elegir la nueva pantalla

From: <https://intrusos.info/> - **LCWIKI**

Permanent link: **<https://intrusos.info/doku.php?id=varios:amazfit&rev=1580063515>**

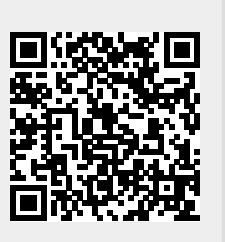

Last update: **2023/01/18 13:58**